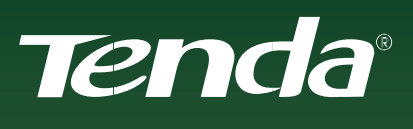

## UŽIVATELSKÝ MANUÁL

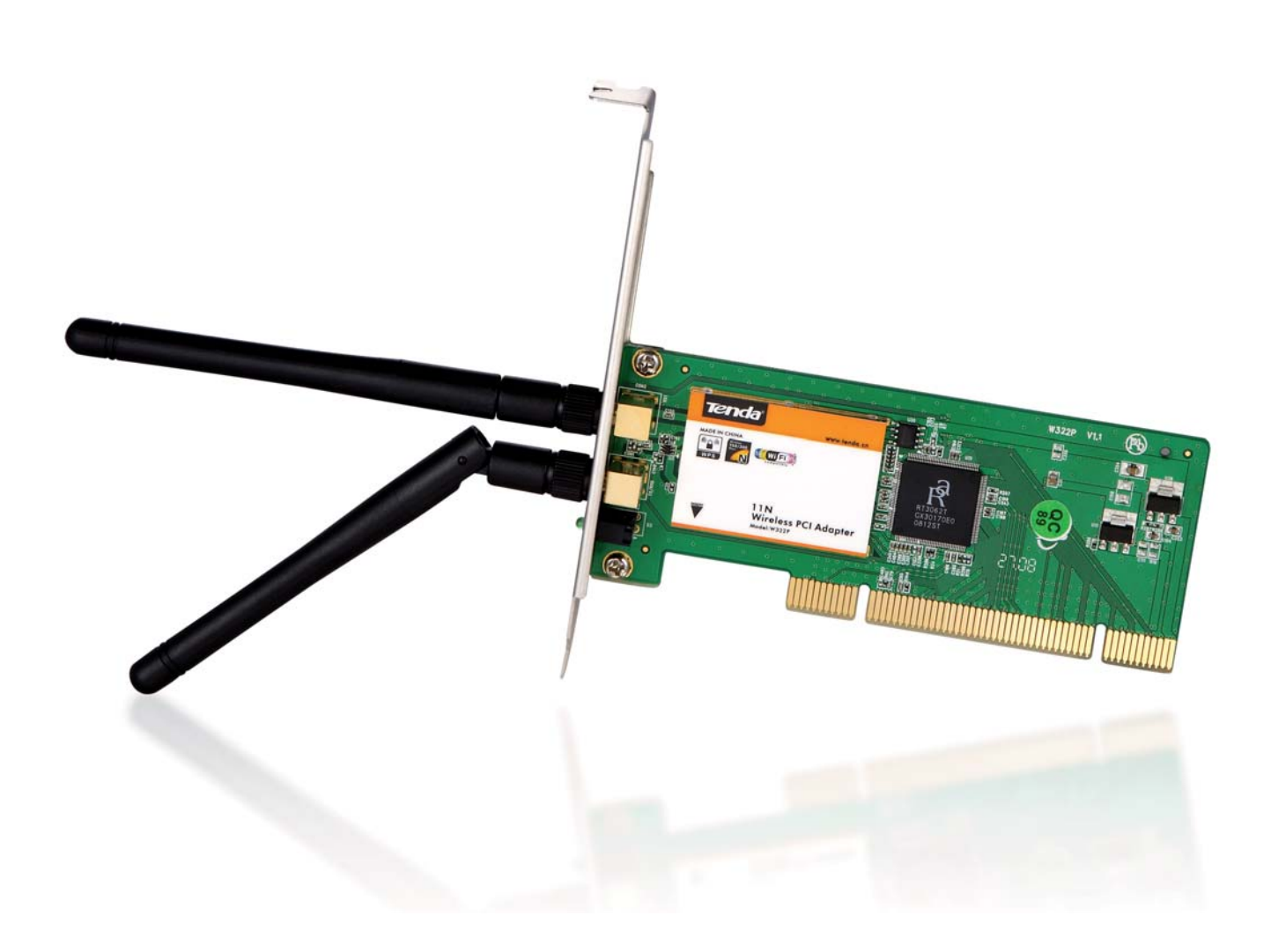

**Model W322Pv2.0/W322P+v2.0** Wireless-N PCI Adapter

## Obsah

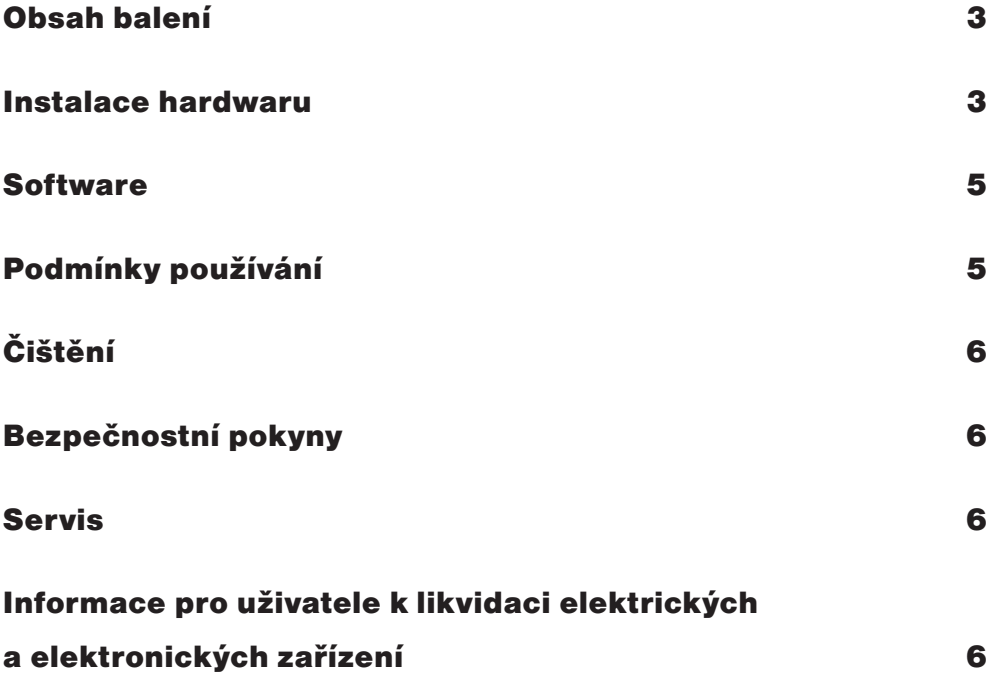

Před připojením zařízení k pc si prosím prostudujte následující pokyny. Neručíme za škody vzniklé nedodržením pokynů k instalaci a obsluze zařízení!

### Obsah balení

- W322Pv2.0/W322P+v2.0 Wireless-N PCI Adapter
- 2x externí všesměrová anténa (pouze u modelu W322P+v2.0)
- Stručná instalační příručka
- CD-ROM

## Instalace hardwaru

- 1. Vypněte počítač, odpojte napájecí kabel a odstraňte bočnici počítačové skříně.
- 2. Odstraňte záslepku PCI slotu počítačové skříně.
- 3. Vložte PCI kartu Tenda W322Pv2.0/W322P+v2.0 do volného PCI slotu počítače.
- 4. Zašroubujte záslepku, která brání mechanickému pohybu PCI karty uvnitř skříně, připevněte bočnice skříně, připojte napájecí kabel a zapněte počítač.
- 5. V zobrazeném okně **Průvodce nově rozpoznaným hardwarem** klikněte na tlačítko **Storno**.

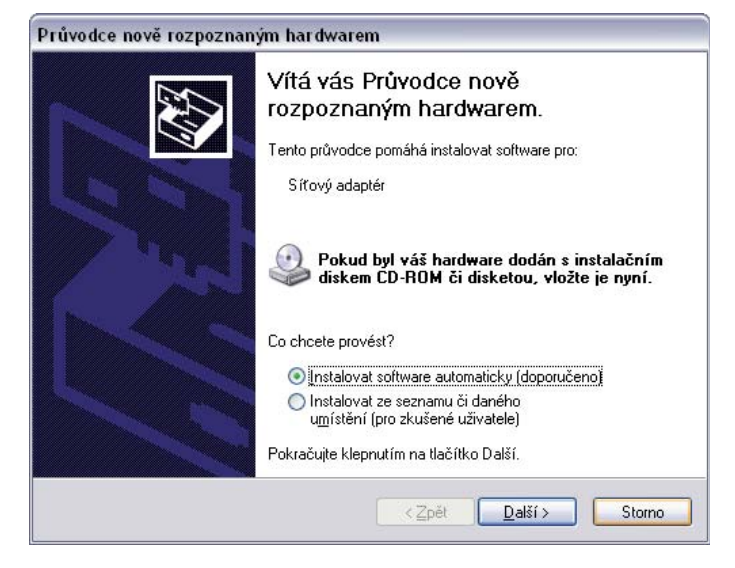

Obr. 1.1 – Průvodce nově rozpoznaným hardwarem

- 6. Do CD/DVD mechaniky vašeho počítače vložte přibalené instalační CD.
- 7. Instalační program se spustí automaticky. Pokud se aplikace nespustí, z instalačního CD spusťte program **setup.exe** (nabídka **Start > Spustit**…, zadejte řetězec **"D:\setup.exe"** (kde **"D"** je písmeno vaší CD/DVD mechaniky) a klikněte na tlačítko **OK**.

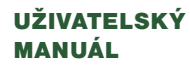

8. Na úvodní obrazovce vyberte z nabídky **Produkt > W322Pv2.0/W322P+v2.0** a klikněte na tlačítko **Spustit**.

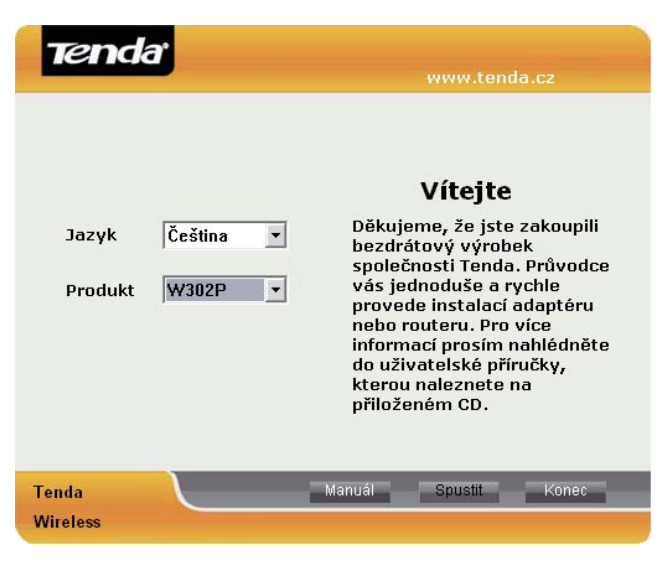

Obr. 1.2 – Uvítací obrazovka

9. Na následující obrazovce klikněte na tlačítko **Další**. Pokud nebude PCI adaptér připojen nebo bude jeho připojení nesprávné, zobrazí se dialogové okno. Připojte adaptér podle bodu č.1 a klikněte na **Ano**. Kliknutím na **Ne** se instalace ukončí.

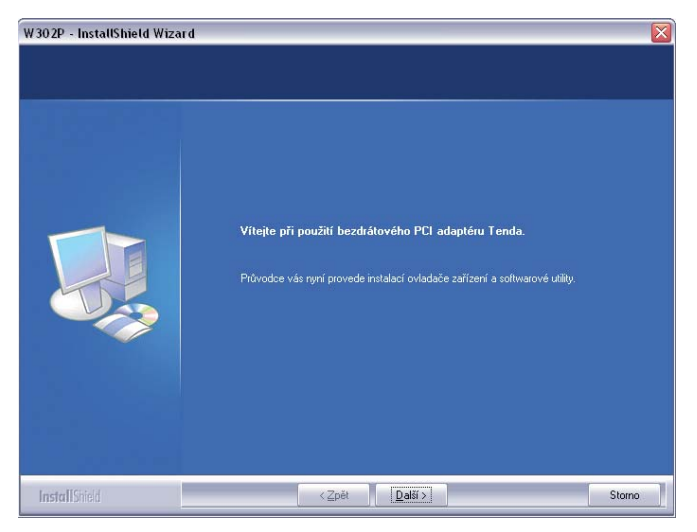

Obr. 1.3 – Úvodní obrazovka instalačního programu

10. Kliknutím na tlačítko **Další** potvrdíte cestu instalace. Můžete také instalační cestu změnit kliknutím na tlačítko **Změnit cestu**. Opětovným kliknutím na tlačítko **Další** instalaci potvrďte. 11. Během instalace se objeví dialogové okno **Instalace hardwaru**. V tom případě klikněte na položku **Pokračovat**.

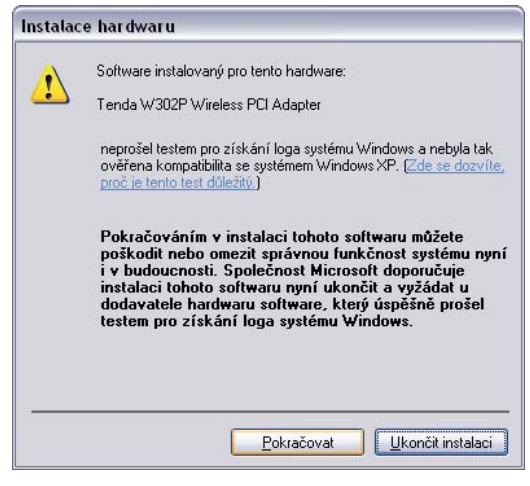

Obr. 1.4 – Potvrzení instalace

12. Kliknutím na tlačítko **Dokončit** instalaci ukončíte. Od tohoto okamžiku začne fungovat WiFi síť podle nastavených parametrů.

#### **Software**

Software obsažený na disku CD-ROM slouží pro management bezdrátové síťové PCI karty W302P. Poskytuje základní konfigurační funkce. Pokud se software nespustí automaticky, spusťte jej pomocí ikony na ploše nebo z umístění **START > PROGRAMY > TENDA > W322PV2.0/W322P+V2.0**.

Pro podrobné informace o konfiguraci zařízení prosím použijte podrobnou uživatelskou příručku (en) obsaženou na disku CD. Aktualizované verze ovladačů, firmwarů, utilit a manuálů pro zařízení jsou k dispozici ke stažení na webových stránkách www.tenda.cz.

## Podmínky používání

Zařízení je určeno k použití v těchto podmínkách:

- Je určeno pro bezdrátové připojení k počítačové síti a vztahuje se na něj generální licence VO-R/12/08.2005-34.
- Musí být umístěno v prostředí s maximální teplotou 40 °C, která nesmí být překročena.
- Nesmí být vystaveno přímému či nadměrnému slunečnímu a tepelnému záření, nesmí být zakrýváno.
- Není určeno k používání v blízkosti vody, např. vedle vany, umyvadla, dřezu, výlevky, ve vlhkém sklepě nebo u bazénu.
- Nesmí být instalováno v místě, kde se hromadí teplo, v prašném prostředí a nesmí přijít do styku s vodou ani vodními parami, které by se mohly srážet uvnitř přístroje.

# Čištění

• Nepoužívejte tekuté, rozprašovací ani práškové čisticí prostředky.

# Bezpečnostní pokyny

Nastane-li některá z níže uvedených situací, odpojte přístroj od napájení a obraťte se na kvalifikovaného servisního pracovníka.

- Elektrická šňůra nebo zástrčka je poškozená nebo roztřepená.
- Do přístroje napršelo nebo se do něj dostala voda či jiná tekutina.
- Zpozorovali jste výraznou změnu ve fungování přístroje nebo přístroj nefunguje, jak by měl.
- Přístroj spadl na zem nebo byl jinak poškozen.

Uživatel není oprávněn rozebírat zařízení ani vyměňovat žádnou jeho součást. Při otevření nebo odstranění krytů hrozí riziko úrazu elektrickým proudem. Při nesprávném sestavení zařízení a jeho opětovném zapojení se rovněž vystavujete riziku úrazu elektrickým proudem. V případě nutného servisního zásahu se obracejte výhradně na kvalifikované servisní techniky.

## **Servis**

- Záruční opravy zařízení uplatňujte u svého prodejce.
- V případě technických problémů a dotazů kontaktujte svého prodejce nebo servisní oddělení společnosti Intelek s.r.o., výhradního dovozce značky Tenda pro Českou republiku.
- Po koupi zařízení doporučujeme provést aktualizaci firmwaru. Aktuální firmware naleznete na stránkách www.tenda.cz.

# Informace pro uživatele k likvidaci elektrických a elektronických zařízení

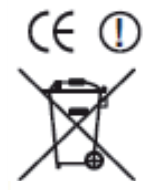

Symbol uvedený na výrobku, jeho obalu nebo v průvodní dokumentaci znamená, že použité elektrické nebo elektronické výrobky nesmí být likvidovány společně s komunálním odpadem. Za účelem správné likvidace výrobku jej odevzdejte na určených sběrných místech, kde bude přijat zdarma. Při nesprávné likvidaci tohoto druhu obalu mohou být v souladu s národními předpisy uděleny pokuty.

www.tenda.cz  $\overline{7}$ 

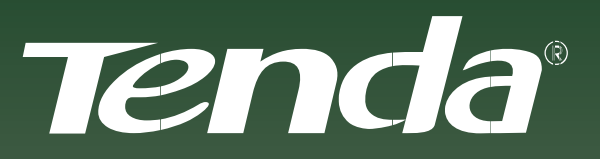

LEADING WLAN MANUFACTURER AND EXPORTER

*NECHTE SE UNÉST KOUZLEM*

**Aktualizované verze ovladačů, firmwarů, utilit a manuálů jsou k dispozici ke stažení na www.tenda.cz.**